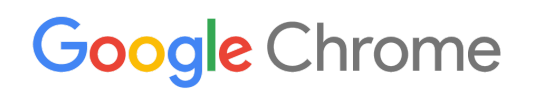

# Panduan Kerah Tugas Peranti Chrome

Sediakan dan kerah tugas peranti Chrome dalam organisasi anda

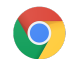

# Kandungan

#### Perihal [panduan](#page-2-0) ini

#### [Pengenalan](#page-3-0)

[Prasyarat](#page-3-1) Urus peranti [Chrome](#page-3-2)

#### [Kesambungan](#page-4-0)

Ciri [utama](#page-4-1) Petua [penilaian](#page-4-2) dan kerah tugas Urus profil [rangkaian](#page-4-3) [Konfigurasikan](#page-5-0) Wi-Fi [Tambahkan](#page-5-1) konfigurasi Wi-Fi pada tahap peranti [Persediaan](#page-6-0) Wi-Fi Kerah tugas 802.1x [Penapisan](#page-7-0) web

#### [Sediakan](#page-7-1) akaun dan dasar Chrome

[Pertimbangan](#page-7-2) dasar utama Tetapan [disyorkan](#page-8-0)

#### [Sediakan](#page-10-0) peranti anda untuk kerah tugas

Kemas kini peranti [Chrome](#page-10-1) kepada versi terkini Buat Imej [Chrome](#page-10-2) OS Sediakan peranti anda untuk [pendaftaran](#page-11-0) [Perkhidmatan](#page-11-1) Persiapan Terperinci (Pilihan)

#### Cetak dengan peranti [Chrome](#page-12-0)

Pertimbangan untuk organisasi Penyepaduan dengan infrastruktur sedia ada

#### Akses jauh dan [Pemayaan](#page-13-0) (Pilihan)

Ciri [utama](#page-13-1) [Pertimbangan](#page-13-2) untuk pengehosan aplikasi

#### Senario kerah tugas peranti [Chrome](#page-13-3) khas

Apl kios untuk satu [tujuan](#page-14-0) Kios sesi [tetamu](#page-14-1) terurus [Papan](#page-14-2) tanda digital [Penilaian](#page-14-3) pelajar

#### Senarai semak [kesediaan](#page-14-4) untuk kerah tugas

#### Sumber dan sokongan [tambahan](#page-16-0)

Ikuti [perkembangan](#page-16-1) terbaharu peranti Chrome Rujuk Pusat [Bantuan](#page-16-2) Petua [sokongan](#page-17-0) kendiri Dapatkan [sokongan](#page-17-1)

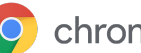

# <span id="page-2-0"></span>Perihal panduan ini

Panduan ini mengiringi Panduan [Permulaan](https://support.google.com/chrome/a/answer/4601288) Pantas Peranti Chrome 5 langkah dan menerangkan (secara lebih terperinci):

- Titik keputusan utama semasa mengerah tugas peranti Chrome kepada sekolah atau perniagaan yang besar.
- Dasar [berasaskan](https://support.google.com/chrome/a/answer/2657289) awan, apl Chrome dan kes penggunaan khusus. Untuk mendapatkan lebih banyak dokumentasi mendalam, lihat Pusat Bantuan Chrome [Enterprise.](https://support.google.com/chrome/a/)

Panduan ini menumpukan secara khusus pada:

- Persediaan dan pendaftaran—Cara menyambungkan setiap peranti kepada rangkaian anda, mendaftarkan peranti tersebut dalam domain anda dan mengemas kini peranti kepada versi terkini Chrome OS.
- Pengurusan—Cara menghantar dasar untuk domain anda bagi memenuhi keperluan IT anda dan cara menyediakan serta mengurus peranti yang menjalankan versi terkini Chrome OS.

Nota: Syor untuk mengerah tugas peranti Chrome dalam persekitaran sekolah dan perniagaan telah dikumpulkan melalui kerja kami dengan pelbagai pelanggan serta rakan kongsi dalam bidang ini. Kami berterima kasih kepada pelanggan dan rakan kongsi kami kerana berkongsi pengalaman serta pandangan mereka. Untuk mendapatkan maklumat tentang kerah tugas penyemak imbas Chrome terurus, lihat [Kerah](https://support.google.com/chrome/a/#topic=4386754) Tugas [Chrome](https://support.google.com/chrome/a/#topic=4386754).

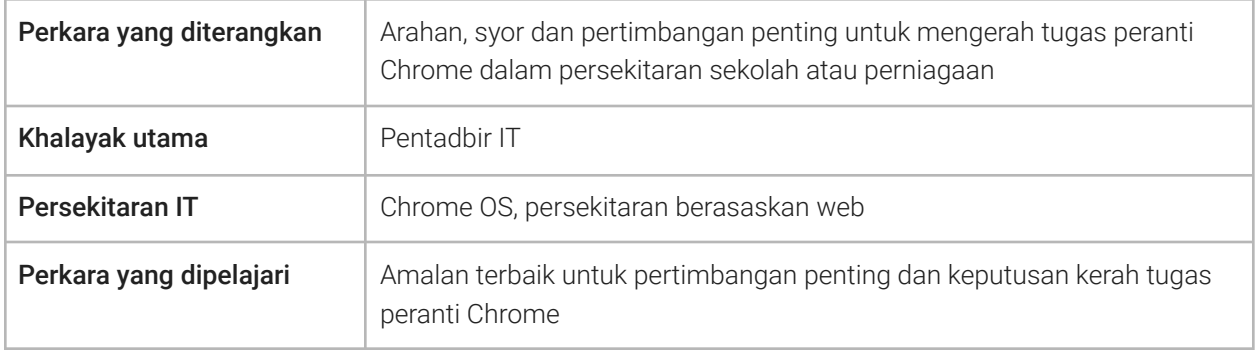

*Kemaskinian terakhir: 10 September 2019 Lokasi Dokumen: <https://support.google.com/chrome/a/answer/6149448>*

©2019 Google LLC Hak cipta terpelihara. Google dan logo Google ialah tanda dagangan berdaftar Google LLC. Semua nama syarikat dan produk yang lain mungkin merupakan tanda dagangan syarikat masing-masing yang dikaitkan dengan nama tersebut. [CHROME-ms-2.0]

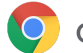

# <span id="page-3-0"></span>Pengenalan

Peranti Chrome ialah komputer yang dibangunkan oleh Google yang menjalankan Chrome OS. Ciri yang menjadikan komputer ini unik ialah komputer ini dijalankan dalam persekitaran web tulen—komputer ini dikemas kini secara automatik—anda tidak perlu sentiasa memasang tampung atau membuat semula imej mesin dengan kerap. Komputer dibut dengan cepat dan mengandungi beberapa ciri [keselamatan](https://support.google.com/chromebook/answer/3438631?hl=ms) terbina dalam.

Peranti Chrome boleh diurus secara berpusat oleh konsol Pentadbir Google. Anda boleh mengkonfigurasikan lebih 200 tetapan daripada konsol berasaskan web ini, seperti tetapan Wi-Fi, memilih apl untuk diprapasang dan memaksa peranti untuk mengemas kini secara automatik kepada versi terkini Chrome OS.

# <span id="page-3-1"></span>Prasyarat

- 1. Walaupun Identiti Google (akaun Google Workspace) tidak diperlukan untuk menggunakan peranti Chrome terurus, kami mengesyorkan agar anda memperuntukkan pengguna anda dengan Google Account. Lihat [tambahkan](https://support.google.com/a/topic/14586) pengguna kepada domain anda untuk mendapatkan maklumat lanjut.
- 2. Anda memerlukan peranti Chromebook Enterprise atau peningkatan, seperti Peningkatan Chrome Enterprise atau Peningkatan Pendidikan Chrome, untuk setiap peranti Chrome kendiri yang mahu diuruskan. Beli peningkatan untuk sekolah atau [perniagaan](https://support.google.com/chrome/a/answer/9147838). Selain itu, organisasi di AS atau Kanada boleh membeli [Peningkatan](https://support.google.com/chrome/a/answer/7613771) Chrome Enterprise dalam talian.
- 3. Jika anda merancang untuk mengerah tugas sejumlah besar peranti Chrome atau mengerah tugas peranti itu seiring dengan Google Workspace untuk kali pertama, kami mengesyorkan agar anda bekerjasama dengan Google Cloud [Partner](https://www.google.com/a/partnersearch/).

# <span id="page-3-2"></span>Urus peranti Chrome

Peranti Chrome boleh dikonfigurasikan untuk berfungsi dalam hampir sebarang persekitaran sekolah atau perusahaan. Semasa mengerah tugas peranti Chrome, anda (sebagai pentadbir) boleh mengawal akses rangkaian Wi-Fi, penapisan web, apl yang diprapasang dan pelbagai perkara lain melalui:

- Dasar Peranti—Boleh digunakan untuk menguatkuasakan tetapan dan dasar pada peranti Chrome terurus organisasi anda, tanpa mengira orang yang log masuk. Sebagai contoh, anda boleh mengehadkan log masuk untuk pengguna tertentu, menyekat mod tetamu dan mengkonfigurasikan tetapan kemas kini automatik. [Ketahui](https://support.google.com/chrome/a/answer/1375678) lebih lanjut.
- Dasar Pengguna—Boleh digunakan untuk menguatkuasakan tetapan dan dasar kepada pengguna organisasi anda, tanpa mengira peranti Chrome yang digunakan oleh mereka. Sebagai contoh, pentadbir IT boleh memprapasang apl untuk pengguna tertentu, menguatkuasakan Penyemakan Imbas selamat, menyediakan Log Masuk Sekali (SSO), menyekat pemalam tertentu, menyenaraihitamkan URL tertentu, mengurus penanda halaman dan menggunakan berdozen-dozen tetapan lain untuk pengguna dalam seluruh organisasi anda. [Ketahui](https://support.google.com/chrome/a/answer/2657289) lebih lanjut.
- Dasar sesi tetamu terurus—Boleh digunakan untuk mengkonfigurasikan tetapan untuk peranti dikongsi dalam domain anda. Sesi tetamu terurus membolehkan berbilang pengguna berkongsi peranti Chrome yang sama tanpa memerlukan log masuk atau pengesahan. Anda boleh menguatkuasakan tetapan, seperti melog keluar pengguna selepas tempoh masa tertentu. [Ketahui](https://support.google.com/chrome/a/answer/3017014) lebih lanjut.

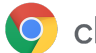

# <span id="page-4-0"></span>Kesambungan

Apabila menyediakan wayarles untuk bilik darjah atau perniagaan, pastikan terdapat liputan wayarles yang mencukupi dalam seluruh bangunan dan terdapat lebar jalur Internet yang mencukupi bagi semua peranti anda untuk berfungsi dalam talian.

# <span id="page-4-1"></span>Ciri utama

Peranti Chrome menyokong semua protokol Wi-Fi yang paling biasa: WEP, WPA, WPA2, EAP-TLS, EAP-TTLS, EAP-PEAP dan LEAP. Selain itu, sesetengah peranti Chrome mengandungi perkakasan akses Internet mudah alih 3G atau 4G, yang berfungsi asalkan terdapat liputan selular dan pelan data selular.

# <span id="page-4-2"></span>Petua penilaian dan kerah tugas

Penilaian dan persediaan yang betul untuk infrastruktur rangkaian organisasi anda merupakan langkah utama untuk memastikan pengalaman terbaik untuk pengguna anda. Pentadbir IT harus memastikan terdapat kesambungan dan lebar jalur yang mencukupi, terutamanya di kawasan berketumpatan tinggi, seperti pejabat korporat atau sekolah, iaitu tempat banyak peranti Chrome digunakan secara serentak.

- Uji liputan dan ketumpatan Wi-Fi untuk menilai sama ada titik akses tambahan mungkin diperlukan. Anda boleh melakukan ujian ini dengan apl [Penganalisis](https://play.google.com/store/apps/details?id=com.farproc.wifi.analyzer) Wi-Fi pihak ketiga pada peranti Android.
- Lakukan tinjauan infrastruktur dan topologi wayarles bagi semua bangunan, sebelum kerah tugas seluruh sekolah/syarikat, untuk memastikan terdapat liputan wayarles yang mencukupi. Biasanya langkah terbaik adalah untuk meminta rakan kongsi yang pakar dalam topologi wayarles untuk menjalankan yang berikut:
	- Tinjauan Tapak—Anda mestilah menganalisis dahulu rangkaian Wi-Fi sedia ada anda dan juga gangguan sekeliling daripada peranti atau rangkaian Wi-Fi yang lain.
	- Kerah tugas—Kerah tugas atau tempatkan semula titik akses dengan keselamatan, pemilihan saluran dan kuasa Terima/Hantar (Rx/Tx) yang betul.
- Pastikan peranti Chrome dapat mengakses URL yang diperlukan. Peranti Chrome memerlukan akses kepada rangkaian Google untuk berfungsi dengan betul dan untuk menerima kemaskinian dasar serta keselamatan. Jika anda mengehadkan akses Internet dalam persekitaran anda, anda perlu memastikan bahawa peranti anda yang dikerah tugas masih boleh mengakses [URL](https://support.google.com/chrome/a/answer/6334001) Google khusus ini tanpa melalui pemeriksaan proksi atau SSL yang disahkan.

<span id="page-4-3"></span>Untuk mendapatkan maklumat yang lebih mendalam, lihat [perangkaian](https://support.google.com/chrome/a/answer/3339263) Enterprise untuk peranti Chrome.

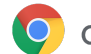

# Urus profil rangkaian

Rangkaian Wi-Fi boleh ditambahkan secara manual pada peranti Chrome pada bila-bila masa tetapi Google mengesyorkan penggunaan Konsol pentadbir untuk [menghantar](https://support.google.com/chrome/a/answer/2634553) profil Wi-Fi. Profil ini dimuat turun dan digunakan pada peranti Chrome semasa proses pendaftaran. Kemaskinian untuk profil rangkaian Wi-Fi turut dihantar semasa segar semula dasar automatik pada peranti Chrome. Kelebihan menggunakan Konsol pentadbir untuk menghantar konfigurasi ini ialah kunci prakongsi (PSK) mungkin begitu kompleks dan tidak perlu dikongsi dengan pengguna akhir.

# <span id="page-5-0"></span>Konfigurasikan Wi-Fi

Kebanyakan pelanggan peranti Chrome menggunakan WPA2-PSK untuk keringkasan persediaan. Walau bagaimanapun, peranti Chrome boleh berfungsi dalam pelbagai persekitaran pendidikan dan perusahaan, termasuk senario kerah tugas Wi-Fi kompleks yang memerlukan sijil klien, SSO dan yang menggunakan penyelesaian penapisan web. Berikut ialah petua untuk menyediakan Wi-Fi dan tetapan rangkaian pilihan.

# <span id="page-5-1"></span>Tambahkan konfigurasi Wi-Fi pada tahap peranti

Unit organisasi anak mewarisi profil rangkaian Wi-Fi daripada organisasi induk. Untuk menyediakan profil, anda perlu menyediakan maklumat rangkaian seperti SSID dan jenis Keselamatan. Berikan perhatian khusus kepada pengecam set perkhidmatan (SSID) dan ungkapan laluan, kedua-duanya sensitif huruf. Semasa mentakrifkan profil rangkaian Wi-Fi baharu, anda juga perlu menandai kotak Sambung secara automatik dan kotak Chromebook dalam bahagian Hadkan akses kepada rangkaian Wi-Fi ini mengikut platform. Temukan butiran teknikal tambahan untuk persediaan rangkaian di [sini](https://support.google.com/chrome/a/answer/2634553?hl=ms).

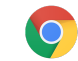

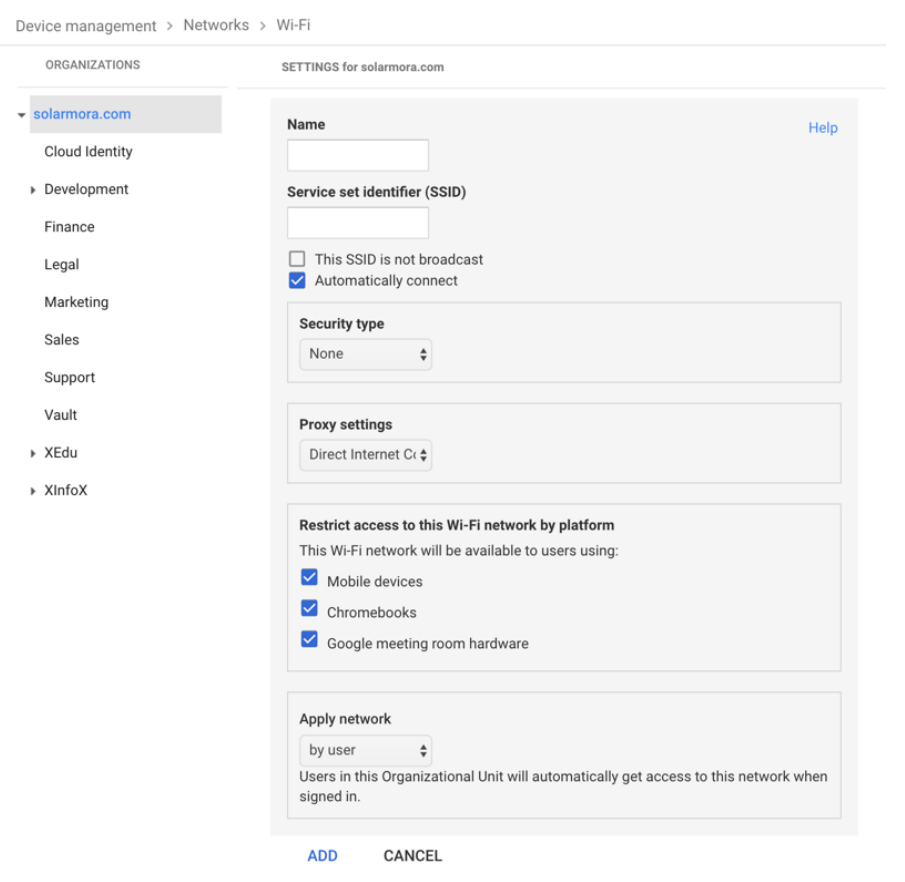

# <span id="page-6-0"></span>Persediaan Wi-Fi

Lazimnya cara yang paling mudah adalah menggunakan rangkaian terbuka atau tidak ditapis untuk mendaftarkan peranti Chrome dan melakukan penyegerakan pertama dasar pengurusan. Persediaan ini membolehkan peranti Chrome menerima profil rangkaian yang ditakrifkan oleh pentadbir IT. Setelah anda mengkonfigurasikan peranti, alih keluar rangkaian pendaftaran sementara ini daripada senarai rangkaian pilihan; lihat Lupakan [rangkaian](https://support.google.com/chromebook/answer/1056578).

# Kerah tugas 802.1x

Peranti Chrome menyokong pengesahan 802.1x. Hubungi vendor perangkaian anda untuk melihat cara menyediakan peranti [Chrome](https://support.google.com/chrome/a/answer/6080885) dengan sijil klien. Sebagai contoh, [ClearPass](https://chrome.google.com/webstore/detail/clearpass-onboard/gdkddcndonbadjjminbeeokgcknciebo) Onboard oleh Aruba Networks ialah sambungan yang mengendalikan penyediaan peranti Chrome dan memasang sijil dengan cara yang selamat.

Pentadbir Sistem dan Rakan Kongsi Google Cloud boleh menemukan dokumentasi untuk konfigurasi rangkaian Wi-Fi perusahaan 802.1x lanjutan pada Google Cloud [Connect.](https://www.cloudconnect.goog)

Anda perlu bersambung pada rangkaian untuk memuat turun sijil 802.1x, oleh itu anda harus menyediakan rangkaian WPA/WPA2-PSK terbuka atau anda boleh menggunakan penyesuai USB kepada Ethernet untuk memuatkan sijil pada peranti. Lihat Urus [rangkaian.](https://support.google.com/chrome/a/answer/2634553)

Untuk mendapatkan maklumat lanjut tentang topik ini, lihat [Mengurus](https://support.google.com/chrome/a/answer/6080885?hl=ms) sijil klien pada peranti Chrome.

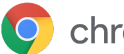

# <span id="page-7-0"></span>Penapisan web

Organisasi dengan peranti penapisan rangkaian yang melakukan pemeriksaan Lapisan Soket Selamat (SSL) biasanya memerlukan sijil akar tersuai ditambahkan pada tab Pihak berkuasa dalam chrome://settings/Certificates. Walaupun cara ini berkesan untuk kebanyakan permintaan web yang didorong pengguna, sesetengah permintaan tahap sistem tidak menggunakan sijil ini untuk melindungi pengguna daripada jenis risiko keselamatan tertentu. Lihat [senarai](https://support.google.com/chrome/a/answer/6334001?hl=ms) hos ini yang perlu dikecualikan daripada pemeriksaan SSL.

Untuk memastikan peranti Chrome berfungsi pada rangkaian dengan pemeriksaan SSL, lihat [Sediakan](https://support.google.com/chrome/a/answer/3504942#sslinspection) rangkaian dengan penapis [kandungan](https://support.google.com/chrome/a/answer/3504942#sslinspection) SSL, yang menerangkan cara memasang sijil akar tersuai pada semua pengguna domain yang log masuk ke Chromebook berdaftar organisasi anda.

# <span id="page-7-1"></span>Sediakan akaun dan dasar Chrome OS

Dengan konsol Pentadbir Google, anda boleh mengatur dan mengurus rangkaian peranti Chrome anda secara berpusat. Setelah anda mengurus pengguna menggunakan konsol Pentadbir, daripada bahagian pengurusan Chrome konsol Pentadbir, anda boleh menetapkan dasar peranti dan pengguna mengikut unit organisasi.

Anda boleh melihat senarai peranti Chrome anda, mencari peranti anda dan melihat maklumat tentang peranti (nombor siri, status pendaftaran, tarikh tamat sokongan, nama pengguna pendaftaran dan nota yang dimasukkan secara manual, seperti lokasi) melalui senarai peranti konsol Pentadbir. Menelusuri setiap peranti mengikut nombor siri juga membolehkan anda melihat butiran, seperti versi OS yang dipasang pada peranti, alamat MAC dan pengguna terakhir yang log masuk. Dasar peranti ini dikuatkuasakan pada mana-mana peranti Chrome yang didaftarkan untuk pengurusan dalam domain anda.

Dasar pengguna dikuatkuasakan di mana-mana pengguna anda log masuk, termasuk peranti Chrome berdaftar dan tidak berdaftar. Tetapan ini merangkumi keupayaan anda untuk menetapkan dasar keselamatan dan mengawal apl yang boleh dimuat turun serta diakses oleh pengguna. Untuk mendapatkan maklumat lanjut, lihat [Mengurus](https://support.google.com/chrome/a/answer/1289314) peranti Chrome.

# <span id="page-7-2"></span>Pertimbangan dasar utama

Untuk menetapkan tetapan yang betul untuk sekolah atau perniagaan anda:

- 1. Buat nota tentang cara anda mahu model peranti Chrome disediakan untuk persekitaran anda.
- 2. Tetapkan tetapan yang sama itu sebagai dasar dalam konsol Pentadbir menggunakan unit organisasi tunggal untuk ujian.
- 3. Selepas tetapan (seperti halaman lalai untuk dimuatkan semasa permulaan, apl web untuk diprapasang atau URL untuk disenaraihitamkan) telah ditetapkan dan disahkan pada peranti Chrome dalam unit organisasi itu, anda boleh meniru tetapan itu dalam seluruh domain.

Untuk mendapatkan maklumat lanjut tentang menggunakan unit organisasi dengan peranti Chrome, lihat Alihkan peranti Chrome kepada unit [organisasi.](https://support.google.com/chrome/a/answer/2978876)

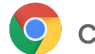

# <span id="page-8-0"></span>Tetapan disyorkan

Dalam konsol Pentadbir di bawah Pengurusan peranti > Pengurusan Chrome, anda boleh mengakses banyak tetapan di bawah Tetapan pengguna dan Tetapan peranti. Walaupun kebanyakan organisasi melaksanakan tetapan lalai, berikut ialah tetapan popular yang disesuaikan oleh beberapa organisasi.

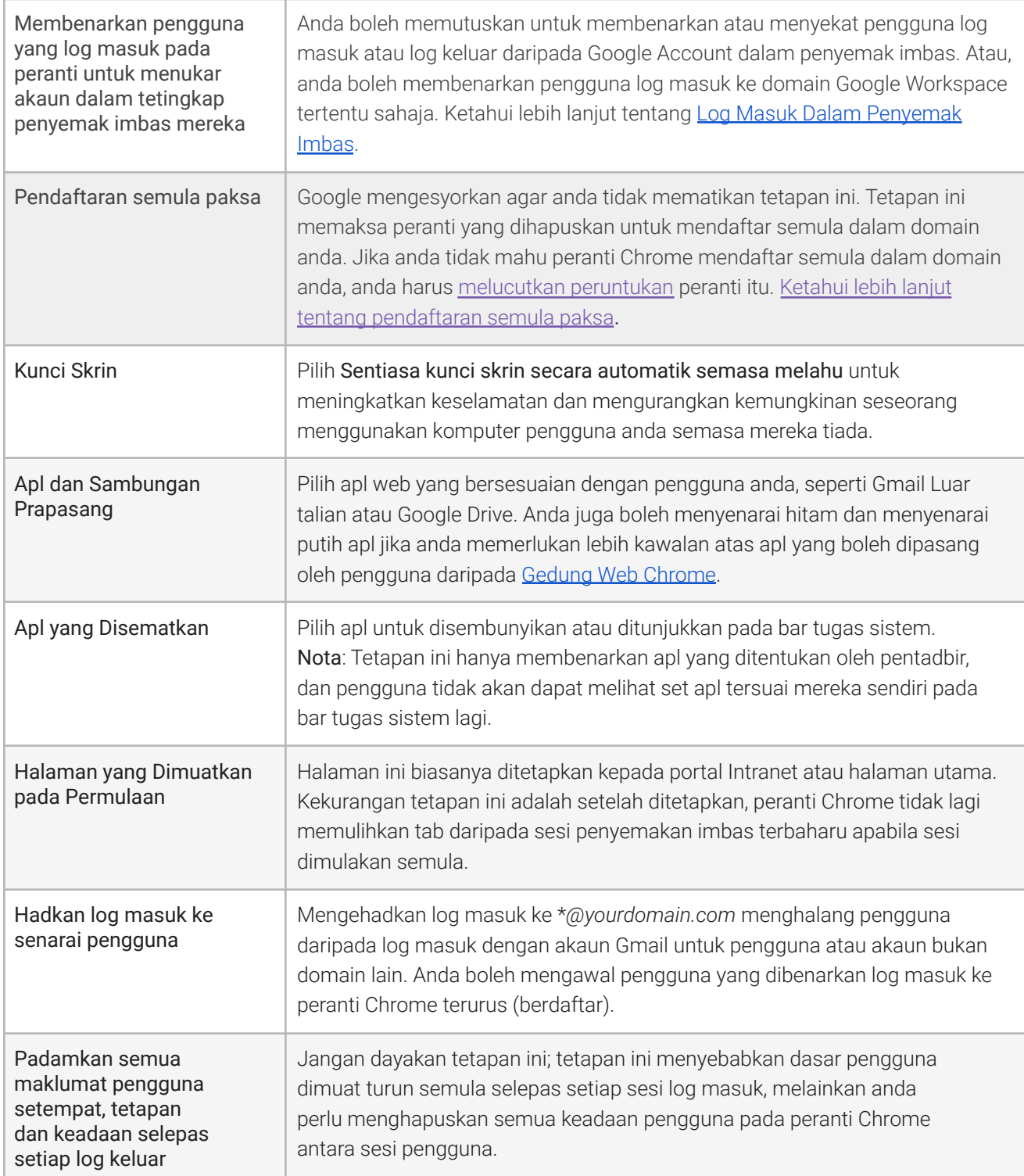

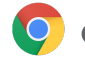

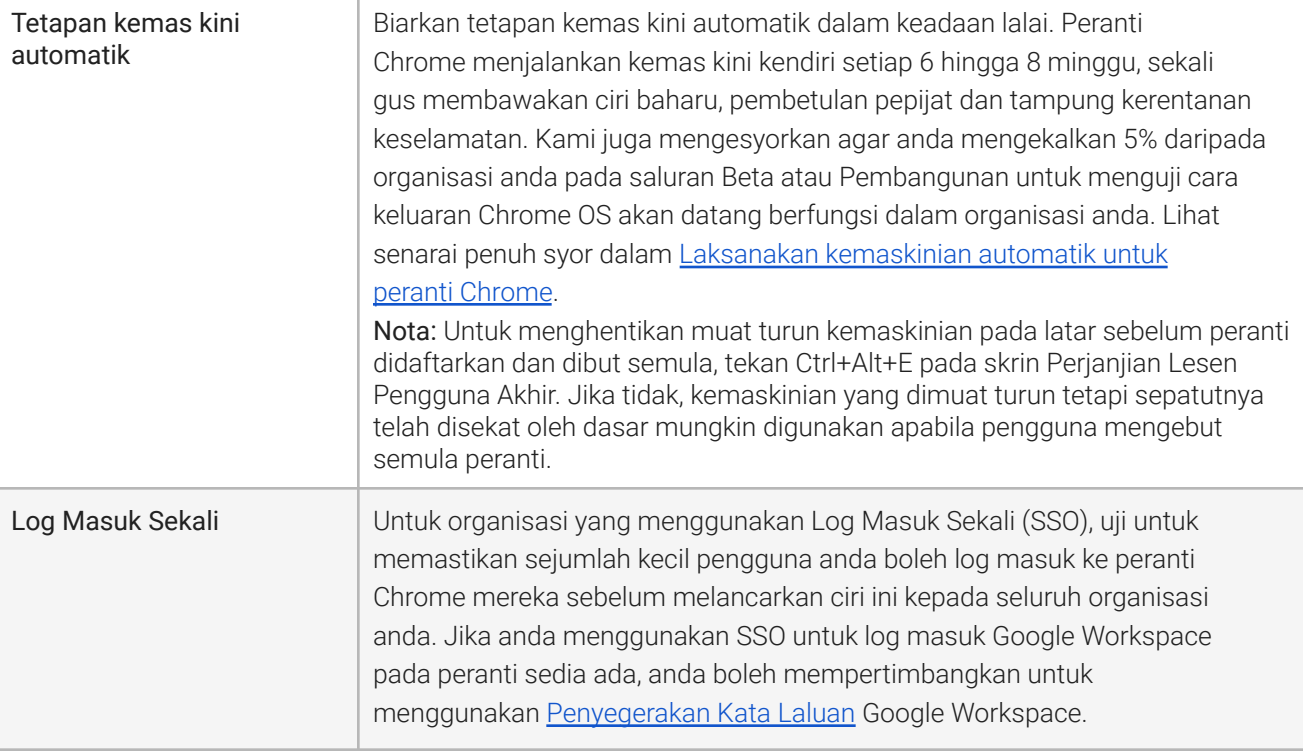

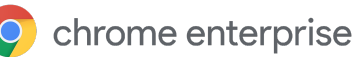

# <span id="page-10-0"></span>Sediakan peranti anda untuk kerah tugas

Sebelum anda mengagihkan peranti Chrome kepada pengguna akhir anda, kerah tugas perlu dilakukan secara "berperingkat" untuk memastikan pengguna mendapat pengalaman yang optimum. Langkah paling minimum adalah dengan mendaftarkan peranti Chrome dalam domain anda untuk pengurusan. Dengan cara ini, sebarang kemaskinian dasar peranti pada masa hadapan akan digunakan pada rangkaian peranti Chrome anda.

Jika anda mengerah tugas sejumlah kecil peranti, lihat Panduan [Permulaan](https://support.google.com/chrome/a/answer/4601288) Pantas untuk mendapatkan arahan yang diperkemas tentang cara mendaftarkan dan mengerah tugas peranti anda. Jika anda mengerah tugas peranti Chrome kepada kumpulan yang lebih besar, seperti beberapa bilik darjah atau sekolah, atau ke beberapa lokasi pejabat, lihat arahan di bawah.

### <span id="page-10-1"></span>Kemas kini peranti Chrome kepada versi terkini

Peranti yang menjalankan Chrome OS secara automatik menyemak dan memuat turun kemaskinian apabila disambungkan kepada Wi-Fi atau Ethernet. Peranti dikemaskinikan kepada versi terkini melainkan terdapat sekatan yang diletakkan oleh pentadbir dalam [tetapan](https://support.google.com/chrome/a/answer/1375678?hl=ms) kemas kini peranti. Walau bagaimanapun, jika anda perlu mengemas kini banyak peranti dan mahu menjimatkan lebar jalur rangkaian, anda boleh menggunakan pemacu pemulihan USB dengan versi terkini Chrome OS.

Mengemas kini melalui pemacu USB ialah kaedah yang paling berkesan dan cekap apabila mengimejkan ratusan atau ribuan peranti Chrome. Mengemas kini melalui USB ialah cara yang bagus untuk menjimatkan lebar jalur daripada setiap peranti yang memuat turun kemaskinian OS penuh yang boleh melebihi 400 MB bagi setiap peranti.

# <span id="page-10-2"></span>Buat Imej Chrome OS

Untuk mengemas kini peranti Chrome secara manual kepada versi terkini Chrome OS menggunakan pemacu USB, anda memerlukan:

- 1. Maklumat Pengilang dan Model Peranti Chrome yang mahu dikemas kini.
- 2. Pemacu kilat USB 2.0 atau lebih tinggi, bersaiz 4 GB atau lebih besar
- 3. Penyemak Imbas Chrome yang dijalankan pada ChromeOS, Microsoft Windows atau macOS
- 4. Pasang Utiliti Pemulihan [Chromebook](https://chrome.google.com/webstore/detail/chromebook-recovery-utili/jndclpdbaamdhonoechobihbbiimdgai) dan pilih pengilang serta model peranti yang betul untuk membuat cakera pemulihan USB.

Sila rujuk di [sini](https://support.google.com/chromebook/answer/1080595?hl=ms) untuk mendapatkan butiran tambahan tentang mengemas kini peranti, pemulihan peranti atau menghapuskan peranti.

Nota: Keluaran yang stabil mungkin mengambil masa seminggu sebelum tersedia dalam alat pembakar imej.

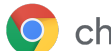

# <span id="page-11-0"></span>Sediakan peranti anda untuk pendaftaran

Untuk menyediakan dan mengerah tugas peranti anda:

- 1. Buat peranti [pemulihan](https://support.google.com/chromebook/answer/1080595) USB atau kemas kini peranti anda secara tanpa wayar. Kaedah USB disyorkan untuk lebih daripada 10 peranti.
- 2. Selepas mengebut semula, pilih bahasa, jenis papan kekunci dan rangkaian Wi-Fi.
- 3. Selepas menerima Syarat Perkhidmatan dan *sebelum log masuk ke peranti Chrome*, tekan Ctrl-Alt-E. Anda akan melihat "pendaftaran perusahaan" pada bahagian atas sebelah kiri.
- 4. Masukkan nama pengguna dan kata laluan (sama ada pentadbir atau pengguna pendaftaran domain) dan klik Daftarkan peranti.

Selepas anda berjaya mendaftarkan peranti, anda akan menerima mesej bahawa "Peranti anda telah berjaya didaftarkan untuk pengurusan perusahaan".

5. Klik Selesai untuk kembali kepada halaman log masuk asal. Anda sepatutnya melihat "Peranti ini diuruskan oleh yourdomain.com" pada bahagian bawah halaman.

Ulang langkah ini untuk semua peranti Chrome dalam organisasi anda. Untuk mendapatkan maklumat lanjut tentang pendaftaran peranti, lihat [Daftarkan](https://support.google.com/chrome/a/answer/1360534) peranti Chrome.

# <span id="page-11-1"></span>Perkhidmatan Pendaftaran Persiapan Terperinci (Pilihan)

Proses persiapan terperinci direka bentuk untuk membolehkan kerah tugas "sifar sentuhan IT" peranti Chrome. Manfaat membenarkan penjual semula menjalankan persiapan terperinci ialah Chromebook anda tiba dalam keadaan sedia untuk digunakan. Pengguna dapat membuka kotak peranti Chrome mereka sendiri atau mengalih keluar peranti Chrome daripada troli komputer dan dapat menjadi produktif tanpa sebarang persediaan. Sudah tentu, peranti Chrome, seperti mana-mana peranti pengkomputeran pengguna akhir, memerlukan beberapa persediaan untuk mengaitkan peranti Chrome kepada dasar pengurusan yang betul dalam konsol Pentadbir. Perkhidmatan ini disediakan oleh banyak penjual semula peranti Google Chrome rasmi sebelum penghantaran.

Penjual semula atau organisasi lain yang menyediakan persiapan terperinci Chromebook di kemudahan persediaan mereka boleh diberikan akaun pengguna bukan pentadbir pada domain Google Workspace anda. Sebenarnya, akaun pendaftaran ini boleh diletakkan dalam unit organisasi yang telah melumpuhkan semua perkhidmatan.

Langkah sebenar yang diikuti oleh perkhidmatan persiapan terperinci mungkin merangkumi:

- Mengemas kini versi Chrome OS
- Mendaftar dalam pengurusan Chrome OS
- Pengesahan dasar, termasuk rangkaian Wi-Fi prakonfigurasi
- Penandaan aset
- Goresan laser
- Menghimpunkan persisian

Sila hubungi penjual semula peranti Google Chrome anda untuk mendapatkan butiran lanjut atau jika anda tidak mempunyai rakan kongsi, anda boleh mencari Google Cloud [Partner](https://www.google.com/a/partnersearch/) di kawasan anda.

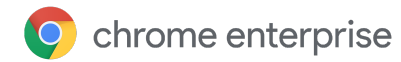

# Kerah tugas apl Android pada peranti Chrome

Jika organisasi anda menggunakan peranti Chrome yang [menyokong](https://developer.android.com/topic/arc/device-support.html) apl Android, anda boleh memasang paksa atau menentukan apl Android yang boleh dimuat turun oleh pengguna anda. Anda boleh menjadikan apl tersedia kepada pengguna dengan 3 cara:

- Anda boleh memasang paksa apl pada peranti
- Anda boleh memilih beberapa apl yang dibenarkan untuk dimuat turun oleh pengguna anda
- Anda boleh memberi pengguna akses kepada kandungan penuh Google Play Store terurus (tidak disokong untuk pelanggan Chrome Education)

Untuk mendapatkan maklumat tentang cara mendayakan apl Android untuk peranti Chrome dalam domain anda dan meluluskan apl untuk pengguna anda, lihat [Gunakan](https://support.google.com/chrome/a/answer/7131624) apl Android pada peranti Chrome.

### Sebelum anda bermula

- Google mengesyorkan agar anda menguji apl Android untuk peranti Chrome dalam unit organisasi (OU) perintis sebelum apl itu dilancarkan kepada semua orang. Jika anda memutuskan untuk tidak menggunakan apl itu lagi, anda boleh melumpuhkan apl itu dan terus menggunakan peranti anda dengan cara yang sama seperti sebelumnya.
- Rujuk Soalan Lazim apl Android pada [Chrome](https://support.google.com/chrome/a/answer/7299467) untuk mendapatkan maklumat lanjut yang mungkin berkaitan dengan kerah tugas anda.

### Menjalankan apl Android dalam mod kios

Anda boleh menggunakan konsol [Pentadbir](https://support.google.com/chrome/a/answer/1375678) Google anda untuk memasang apl [Android](https://support.google.com/chrome/a/answer/7358722) pada peranti [Chrome](https://support.google.com/chrome/a/answer/7358722) terurus dalam mod kios yang dikunci. Tindakan ini membolehkan anda mengerah tugas apl Android pada peranti kios dan mengkonfigurasikan apl untuk dilancarkan secara automatik.

# <span id="page-12-0"></span>Pencetakan asli dengan peranti Chrome

Chrome OS menyokong pencetakan asli yang membolehkan pengguna menyambung kepada pencetak dan pelayan pencetak dengan mudah secara langsung tanpa perlu mengakses sebarang infrastruktur berasaskan awan. Chrome menggunakan Sistem Pencetakan UNIX Biasa (CUPS) untuk menyokong pencetakan asli dan menggunakan Protokol Pencetakan Internet (IPP) untuk menyokong pencetakan kepada pencetak setempat dan rangkaian.

Sebagai pentadbir, anda boleh menggunakan konsol Pentadbir Google anda untuk menyediakan CUPS. Apabila anda menambahkan pencetak, pencetak itu dipaparkan dalam senarai pencetak Chrome pengguna anda secara automatik, agar mereka boleh mula mencetak tanpa sebarang persediaan lanjut. Untuk mendapatkan maklumat lanjut, lihat Urus pencetak setempat dan [rangkaian.](https://support.google.com/chrome/a/answer/7276100)

Pencetakan CUPS menyokong pencetak yang dikilangkan oleh banyak pengilang dan menyokong pencetakan kepada pencetak setempat serta rangkaian. Untuk mendapatkan maklumat tentang pilihan pencetakan tambahan pada Chrome OS, lihat Cetak pada peranti [Chrome](https://support.google.com/chrome/a/topic/9045842).

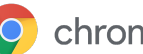

# <span id="page-13-0"></span>Akses jauh dan Pemayaan (Pilihan)

Anda boleh menggunakan peranti Chrome anda untuk mengakses aplikasi lama tradisional dalam situasi apabila pengguna memerlukan akses kepada:

- Aplikasi klien lama seperti Microsoft® Office®
- Halaman web yang memerlukan teknologi lebih lama atau Microsoft sahaja (cth. memerlukan Internet Explorer)
- pemalam selain Flash (sebagai contoh pemalam Java® atau Silverlight) untuk apl web

# <span id="page-13-1"></span>Ciri utama

Apl pemayaan membolehkan anda menjalankan apl lama anda pada peranti Chrome atau menggunakan peranti Chrome dengan infrastruktur aplikasi maya sedia ada anda. Terdapat beberapa penyelesaian yang tersedia yang menggunakan protokol akses jauh biasa. Sebagai contoh:

- Citrix [Workspace](https://chrome.google.com/webstore/detail/citrix-workspace/haiffjcadagjlijoggckpgfnoeiflnem)
- [VMware](https://chrome.google.com/webstore/detail/vmware-horizon-client-for/ppkfnjlimknmjoaemnpidmdlfchhehel) Horizon Client untuk Chrome
- [ChromeRDP](https://chrome.google.com/webstore/detail/chrome-rdp/cbkkbcmdlboombapidmoeolnmdacpkch)

Terdapat juga penyelesaian pemayaan apl seperti [Chromotif](https://www.chromotif.com/) dan [Fra.me](https://fra.me/) yang berfungsi dengan baik pada Chrome OS.

# <span id="page-13-2"></span>Pertimbangan untuk pengehosan aplikasi

Jika aplikasi yang mahu anda akses boleh wujud di luar premis (sebagai contoh, Microsoft® Office 365, aplikasi Oracle® Cloud atau aplikasi SaaS yang dihoskan), maka penyelesaian yang dihoskan biasanya paling mudah untuk dilaksanakan dan tidak akan memerlukan persediaan pelayan.

Walau bagaimanapun, jika aplikasi yang mahu anda akses perlu dihoskan dalam tembok api anda, atau anda mahu memanfaatkan pelayan sedia ada atau penyelesaian infrastruktur desktop maya (VDI), penyelesaian ini mungkin lebih berkesan:

- **VMware Horizon<sup>™</sup> DaaS**®
- **[Desktop](https://chrome.google.com/webstore/detail/chrome-remote-desktop/gbchcmhmhahfdphkhkmpfmihenigjmpp) Jauh Chrome**

# <span id="page-13-3"></span>Senario kerah tugas peranti Chrome khas

Peranti Chrome boleh digunakan dalam pelbagai situasi dan disebabkan oleh kos yang rendah, pengurusan jauh dan sedikit sehingga tiada penyelenggaraan diperlukan, peranti Chrome menjadi peranti popular untuk kerah tugas dalam kes penggunaan perniagaan dan sekolah tertentu. Senario ini termasuk menunjukkan kalendar sekolah pada paparan papan tanda digital, komputer riba kongsi di perpustakaan, menjalankan peperiksaan pelajar. Lihat di bawah untuk mendapatkan pautan kepada sumber tambahan tentang cara mengerah tugas peranti Chrome untuk memenuhi keperluan anda.

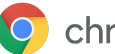

### Pekerja awan

Peranti Chrome ialah peranti yang bagus untuk kakitangan perusahaan. Peranti Chrome boleh diberikan kepada pengguna sebagai peranti sepenuh masa mereka untuk mengakses aplikasi web, alat produktiviti dan bekerjasama dengan rakan sekerja.

Untuk mengetahui lebih lanjut tentang cara anda boleh memperkasa pekerja awan dengan Chrome Enterprise, tonton video ini menerusi Lintas [Langsung](https://chromeonair.withgoogle.com/events/cloudworkerlive) Pekerja Awan.

# <span id="page-14-0"></span>Apl kios untuk satu tujuan

Anda boleh membuat apl kios untuk satu tujuan; sebagai contoh, meminta pelanggan mengisi permohonan kredit, mengisi tinjauan di kedai atau maklumat pendaftaran pelajar. [Ketahui](https://support.google.com/chrome/a/answer/3316168) lebih lanjut

# <span id="page-14-1"></span>Kios sesi tetamu terurus

Anda boleh menyediakan kios sesi tetamu terurus untuk lokasi seperti bilik rehat pekerja, paparan kedai atau sebagai peranti kongsi di perpustakaan, iaitu tempat pengguna tidak perlu log masuk untuk menggunakan peranti Chrome. [Ketahui](https://support.google.com/chrome/a/answer/3017014) lebih lanjut

# <span id="page-14-2"></span>Papan tanda digital

Anda boleh menggunakan Chromebox untuk paparan papan tanda digital, seperti kalendar sekolah, papan iklan digital, menu restoran dan permainan interaktif. Anda boleh membuat apl yang dihoskan atau apl terhimpun serta melancarkan apl itu secara skrin penuh dalam mod Kios Apl Tunggal. [Ketahui](https://support.google.com/chrome/a/answer/3316168) lebih lanjut.

# <span id="page-14-3"></span>Penilaian pelajar

Chromebook ialah platform yang selamat untuk menjalankan penilaian pelajar. Apabila disediakan dengan betul, peranti ini memenuhi standard ujian pendidikan K-12. Dengan Chromebook, anda boleh melumpuhkan akses pelajar untuk menyemak imbas web semasa peperiksaan dan melumpuhkan storan luaran, tangkapan skrin serta keupayaan untuk mencetak.

<span id="page-14-4"></span>Anda boleh mengkonfigurasikan Chromebook untuk ujian pelajar dengan pelbagai cara, bergantung pada sifat peperiksaan itu: sebagai Kios Apl Tunggal, pada domain yang disediakan oleh pemberi ujian atau melalui kios sesi tetamu terurus. Untuk mendapatkan butiran, lihat Gunakan [Chromebook](https://support.google.com/chrome/a/answer/3273084) untuk Penilaian [Pelajar.](https://support.google.com/chrome/a/answer/3273084)

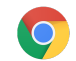

# Senarai semak kesediaan untuk kerah tugas

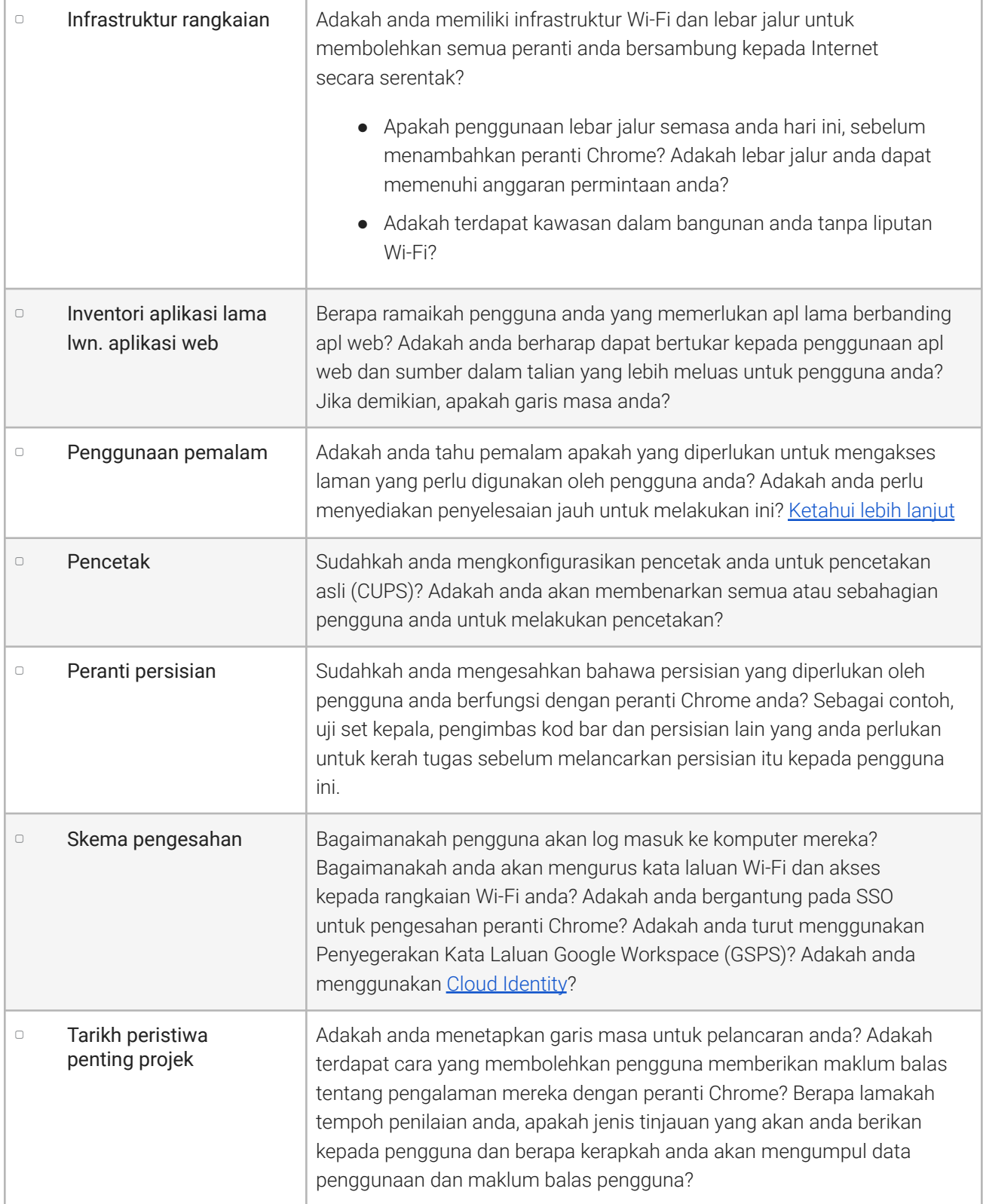

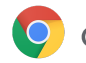

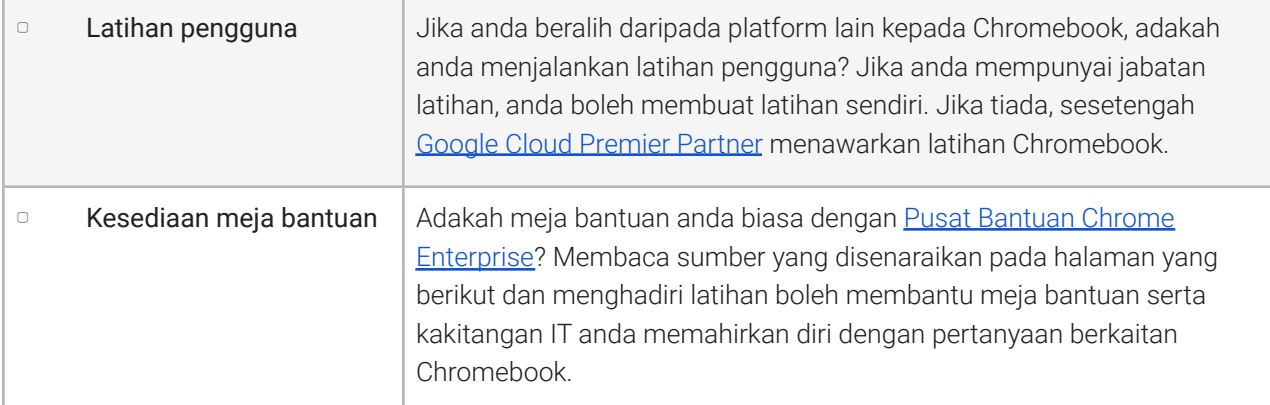

# <span id="page-16-0"></span>Sumber dan sokongan tambahan

### <span id="page-16-1"></span>Ikuti perkembangan terbaharu peranti Chrome

- Ikuti blog Google [Chrome](http://chrome.blogspot.com/) dan blog [keluaran](http://googlechromereleases.blogspot.com/) Chrome
- Ikuti nota keluaran Chrome [Enterprise](https://support.google.com/chrome/a/answer/7679408)

Pelanggan Google Workspace juga boleh melihat:

- Laman perkara baharu Google [Workspace](https://gsuite.google.com/whatsnew/)
- Blog [Google](https://blog.google/topics/google-cloud/) Cloud

#### <span id="page-16-2"></span>Rujuk Pusat Bantuan

- Chrome [Enterprise](https://support.google.com/chrome/a/)
- [Chromebook](https://support.google.com/chromebook) (pengguna akhir)
- [Chromebox](https://support.google.com/chromeboxformeetings) untuk mesyuarat
- Ketahui cara log masuk ke konsol [Pentadbir](https://support.google.com/a/answer/182076)

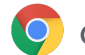

### <span id="page-17-0"></span>Petua sokongan kendiri

- Cara [mengumpul](https://support.google.com/chrome/a/answer/3293821) log peranti Chrome
- Betulkan masalah Chromebook (pengguna [Chromebook\)](https://support.google.com/chromebook/answer/4514391)
- Isu yang diketahui (Chrome [Enterprise\)](https://support.google.com/chrome/a/known-issues/)
- [Penganalisis](https://toolbox.googleapps.com/apps/loganalyzer/) Log (Peti Alat Google Workspace)–Analisis /var/log/messages dan /var/log/chrome/ untuk ralat
- Jalankan peperiksaan pada [Chromebook](https://support.google.com/chrome/a/answer/3273084#1)

### <span id="page-17-1"></span>Dapatkan sokongan

Kami menyediakan sokongan telefon dan e-mel untuk isu yang mungkin anda alami dengan perisian serta perkhidmatan peranti Chrome. Lihat pilihan [sokongan](https://support.google.com/chrome/a/answer/6274206) kami untuk peranti Chrome.